## **Questionário**

Este módulo consiste em um instrumento de composição de questões e de configuração de questionários. As questões são arquivadas por categorias em uma base de dados e podem ser reutilizadas em outros questionários e em outros cursos. A configuração dos questionários compreende, entre outros, a definição do período de disponibilidade, a apresentação de feedback automático, diversos sistemas de avaliação, a possibilidade de diversas tentativas. Alguns tipos de questões: múltipla escolha, verdadeiro ou falso, resposta breve, etc.

Para criar um questionário entre no curso que deseja criá-lo e clique em "Ativar edição" (no canto superior esquerdo).

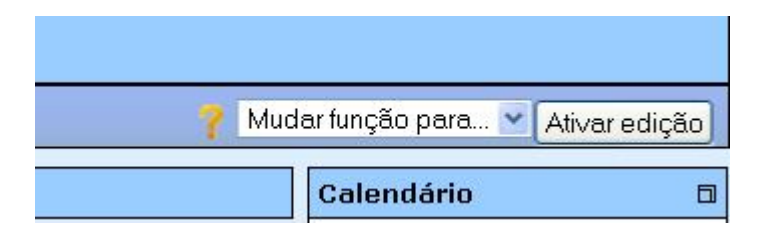

Após clicar em "Ativar edição" a tela ficará conforme a figura abaixo.

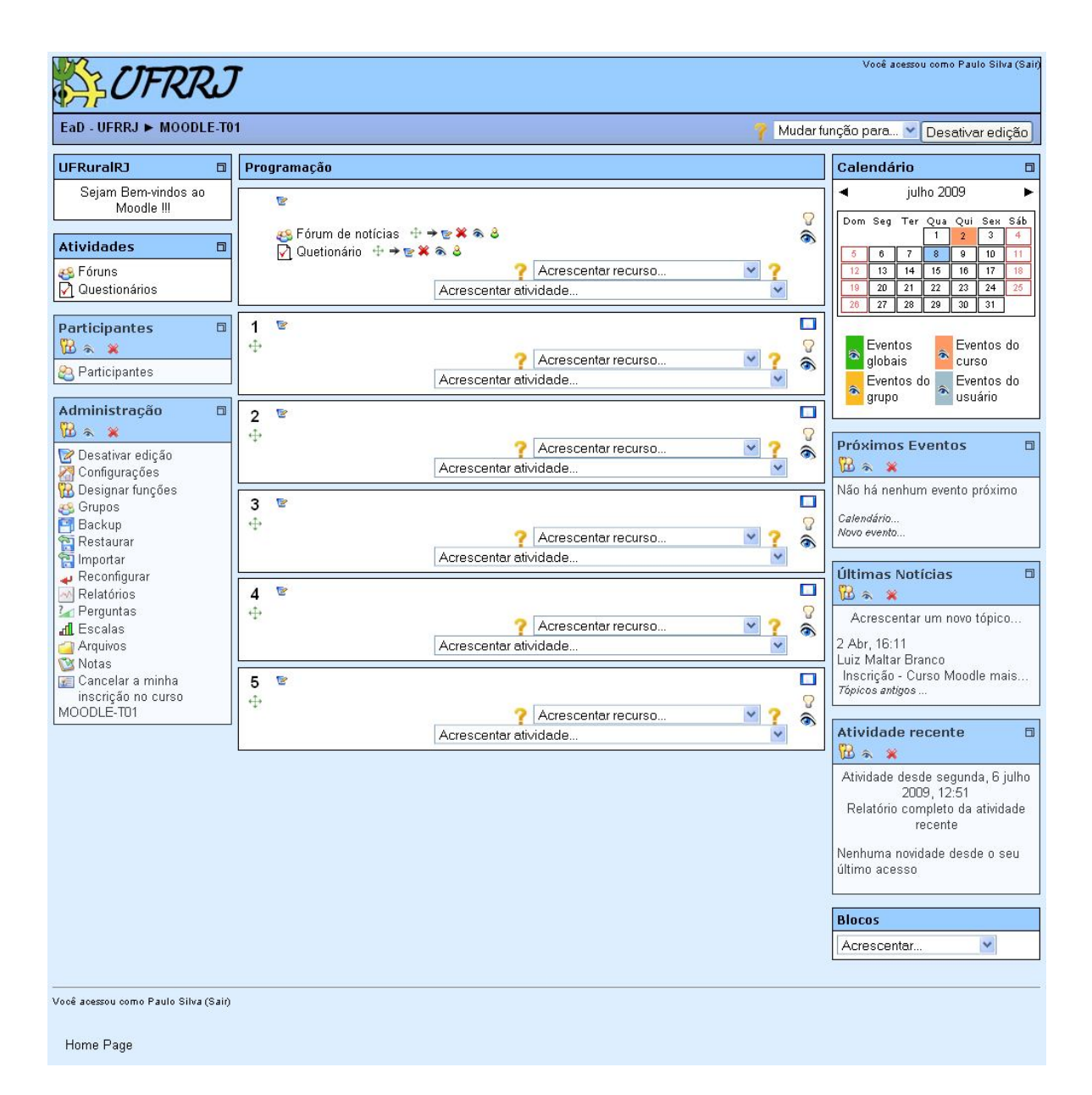

Em "Acrescentar atividade" escolha a opção "Questionário".

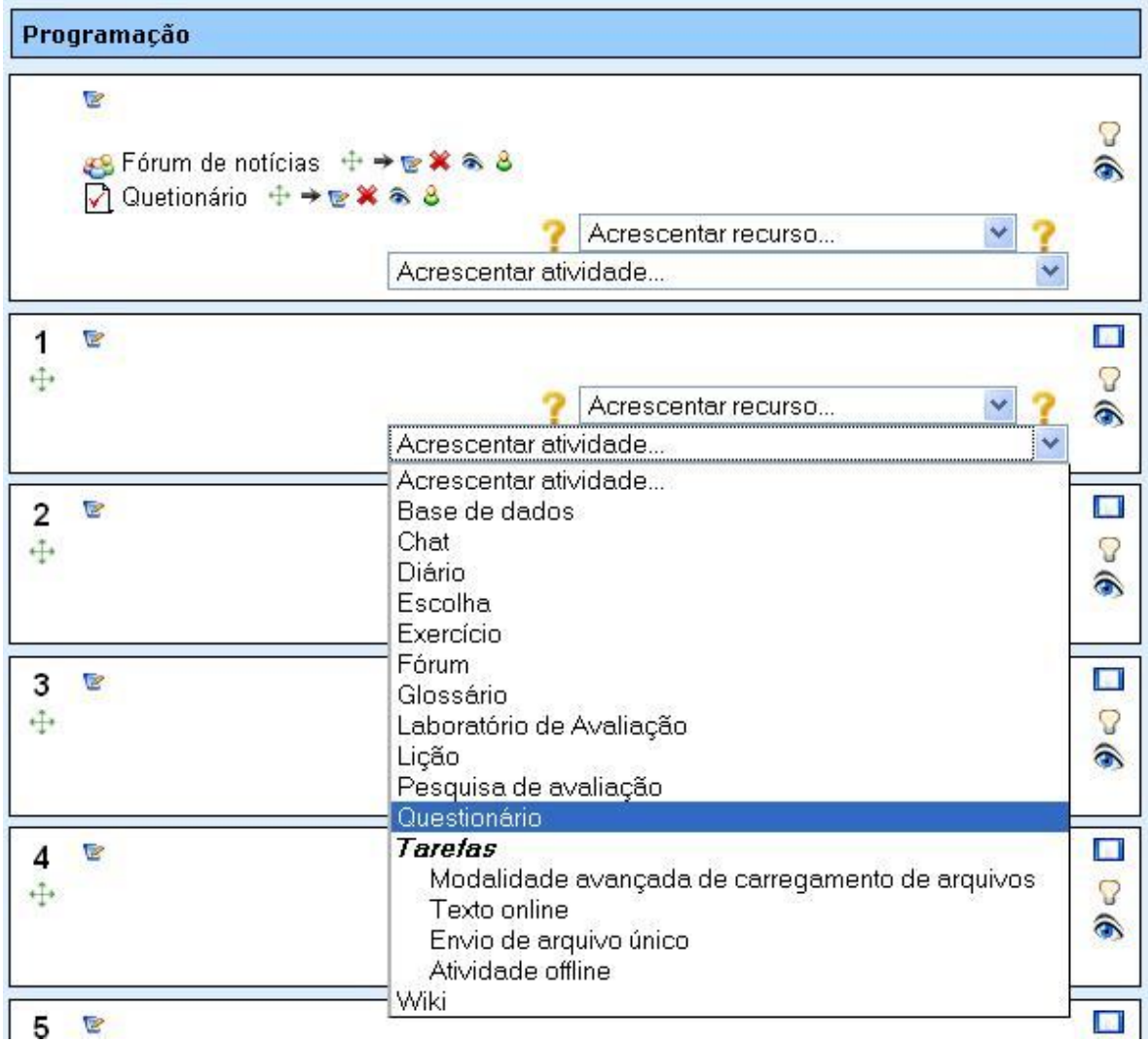

Em "Geral" digite o nome e faça uma descrição.

Em "Tempo" define-se o dia e a hora da abertura e de fechamento do questionário, o tempo limite para que o aluno faça o questionário e o intervalo entre as tentativas.

Em "Visualização" define-se a quantidade de questões por página e há as opções de misturar as perguntas e misturar entre as questões.

Em "Tentativas" define-se a quantidade de tentativas para a resolução do questionário, há uma opção chamada "Cada tentativa se baseia na última" que, se habilitada e se há mais de uma tentativa, cada nova tentativa contém o resultado da tentativa anterior e, também, há a opção "modo adaptativo" que, se habilitado, permite ao estudante respostas múltiplas para uma pergunta até mesmo dentro da mesma tentativa do questionário.

Em "Notas" pode-se aplicar uma penalidade, se o "modo adaptativo" estiver habilitado, a cada resposta errada e "método de avaliação" que quando são permitidas diversas tentativas de resposta ao questionário, podem ser configurados 4 modos diversos de cálculo da nota final.

- Nota mais alta A nota final é a nota mais alta obtida nas diversas tentativas;
- Média dos resultados A nota final é a média entre as notas de todas as tentativas;
- Primeira nota Apenas o resultado da primeira tentativa é considerado;
- Ultima nota Apenas o resultado da última tentativa é considerado.

Em "Estudantes fazem revisão" é a opção que controla se e quando os estudantes poderão estar aptos para revisar as tentativas anteriores no questionário. Existem as opções "Após a tentativa", "Mais tarde, enquanto ainda estiver aberto" e "Depois do fechamento do questionário".

Em "Segurança" pode-se definir uma senha (opcional) para restringir o acesso ao questionário, sendo assim, o estudante deverá ter a senha para realizar o questionário.

Em "Feedback geral" pode-se enviar mensagens para o estudante, após cada tentativa, em relação à porcentagem de acerto do mesmo.

Após ter feito as configurações clique em "Salva mudanças" (no final da página) para finalizar as configurações.

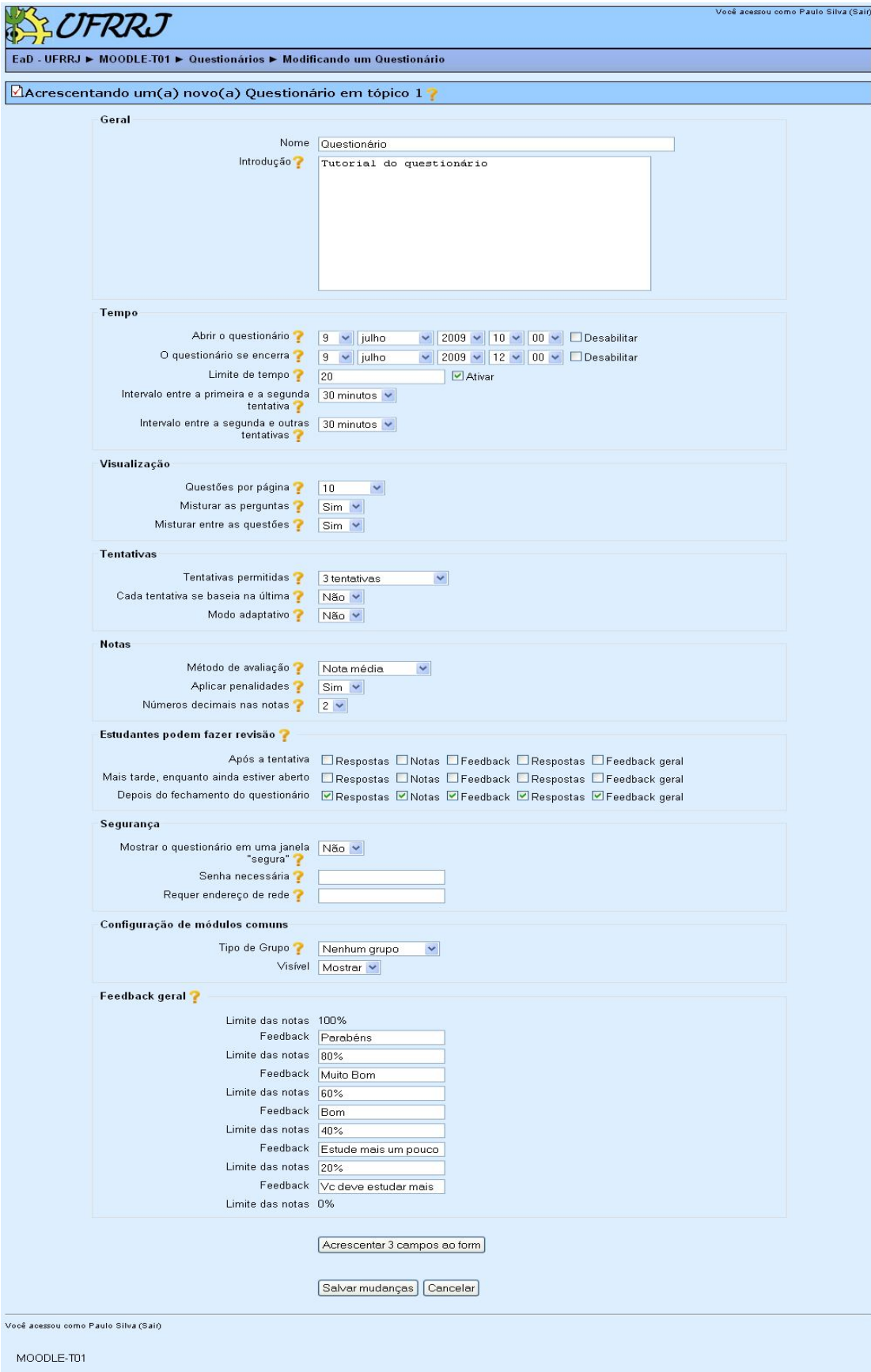

## **Acrescentando questões ao questionário**

Após ter salvado as configurações do questionário, é hora de acrescentar questões.